## **Analisi Numerica**

*Prova di laboratorio di Analisi Numerica* 21 Luglio2016

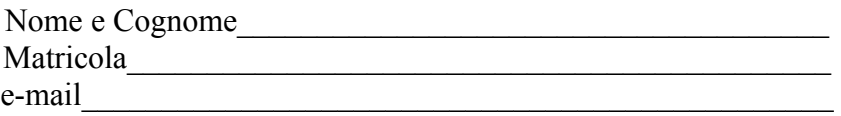

Il metodo iterativo di punto fisso  $x_{n+1}=g(x_n)$ ,  $n=0,1,...,$  con  $x_0=0$  e

$$
g(x_n) = 1 - \frac{1}{\sqrt{(5 - e^{x_n})}}, \quad n = 0, 1, ...
$$

genera una successione  $\{x_n\}$  convergente alla radice dell'equazione  $f(x)=0$  dove

$$
f(x) = \frac{1}{\sqrt{(5-e^x)}} + x -1
$$

nell'intervallo  $I = [0,1]$  dell'asse reale.

a – Si costruisca un file function Matlab 'Punto\_fisso\_matricola' che generi, utilizzando un ciclo while, la successione  $\{x_n\}$ . Il ciclo while si deve interrompere quando  $|f(x_n)| \leq toll$  con  $tol = 10^{-8}$  e che abbia come parametri di input:

1) la funzione *g* di iterazione del metodo, data come stringa;

- 2) la funzione *f* dell'equazione, data come stringa:
- 3) il punto d'innesco  $x_0=0$ ;
- 4) la tolleranza *toll*=10<sup>−</sup><sup>8</sup>

e come parametri di output , il numero delle iterazioni *it* e il vettore *x\_vect* delle iterate.

- b Si costruisca un file main MATLAB: Cognome\_studente\_matricola.m che, una volta avviato:
- faccia visualizzare una schermata con i dati personali ed una breve presentazione del problema;
- dopo aver definito i parametri di input, richiami la function del punto a;
- e generi il vettore  $f(x \text{ vect})$ *;*
- costruisca una tabella che riporti: un'intestazione con iter soluzione fx dove iter è il vettore colonna delle iterazioni eseguite, soluzioneindica il vettore *xvect* della soluzione approssimata ad ogni iterazione, fxè il vettore  $f(x \text{ vect})$  in modulo; si utilizzino i seguenti formati di stampa:

3 cifre intere per iter,

10 cifre decimali e formato virgola fissa per soluzione,

1 cifre decimali e formato virgola mobile per fx*.*

c – Si grafichino nell'intervallo *I* = [0,1], su due finestre grafiche, usando i comandi *subplot* e *ezplot*, la funzione *f* e l'asse *x* nella prima finestra; la funzione *g* e la bisettrice del primo quadrante nella seconda finestra. Si arricchiscano i grafici con la griglia e con i comandi *xlabel, ylabel* .

d – Si riporti la soluzione approssimata trovata dell'equazione e si commentino i risultati.

```
% Prova di laboratorio per Matematici del 21/07/2016
clear all
close all
clc
f='1./sqrt(5-exp(x))+x-1';g='1-1./sqrt(5-exp(x))';x0=0:
toll=1e-8;
[x vect, it]=Punto fisso 000(g,f,x0,toll);x=x vect;
fx=abs(eval(f));
tab=[[0:it]' x_vect' fx'];
fprintf(' it \overline{\phantom{a}} soluzione \overline{\phantom{a}} fx \n')
fprintf('%3d %13.10f %10.1e \n',tab')
fprintf('\n\ln\ln')
disp('la soluzione approssimata è: ')
disp(x_vect(end))
subplot(2,1,1), ezplot(f,[0,1]),hold on, ezplot('0',[0,1]), grid
on, xlabel('x'), ylabel('f'), title(' ')
subplot(2,1,2),ezplot(g,[0,1]),hold on,ezplot('x',[0,1]), grid
on,xlabel('x'),ylabel('g'),title(' ')
```

```
function [x vect, it]=Punto fisso 000(g,f,x,toll)x vect(1)=x;i\bar{t}=0;
while abs(eval(f)) \geq tol1it=it+1;x=eval(q);
    x vect(it+1)=x;
end
```

```
Risultati:
```
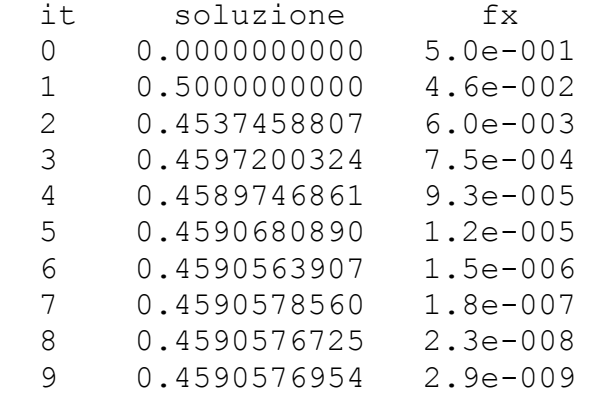

Soluzione approssimata: 0.4590576954